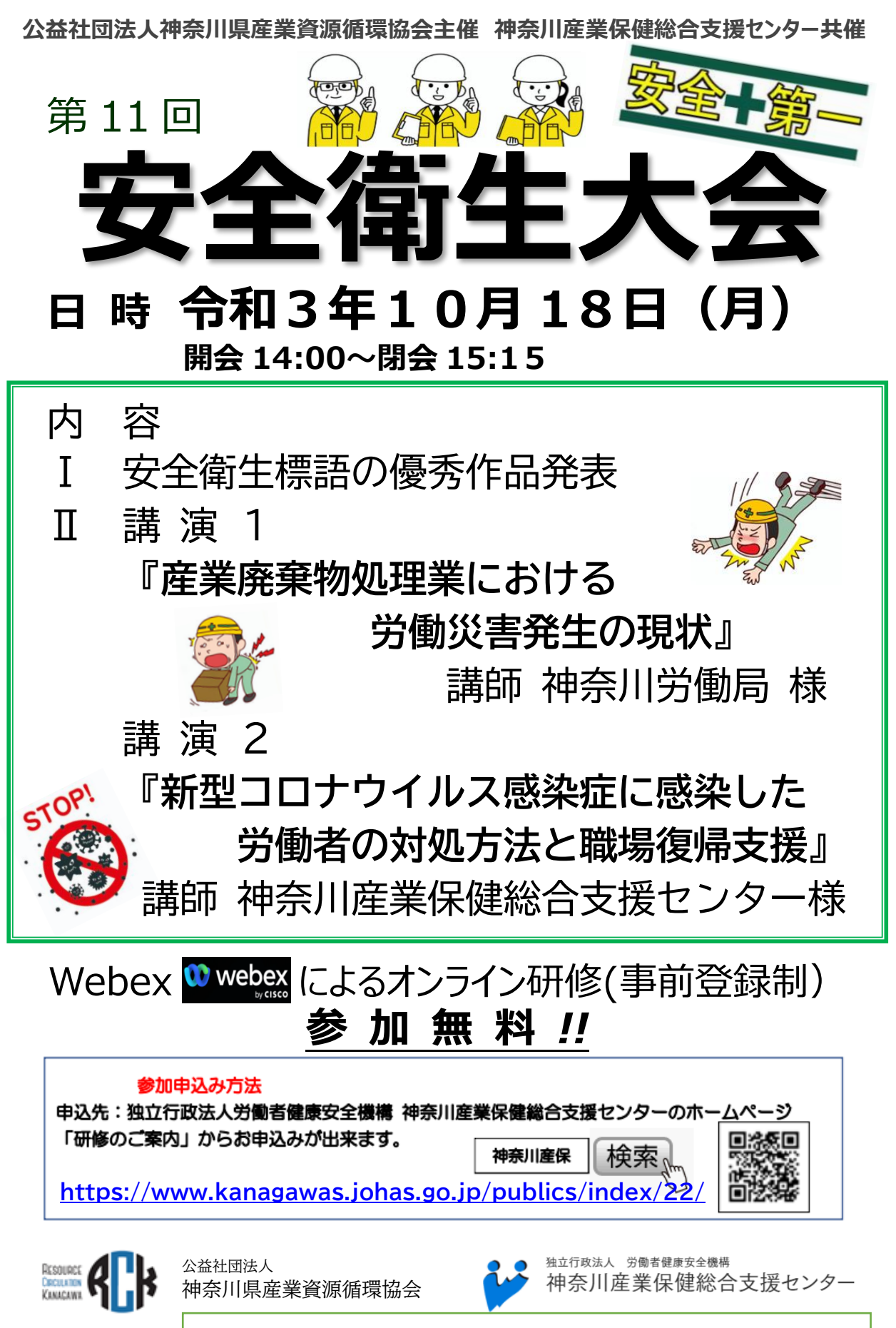

(公社)神奈川県産業資源循環協会 TEL(045)681-2989 担当:横山

## 安全衛生大会 申込者の皆様へ

安全衛生大会は、WEB 会議システム「Cisco Webex」を使用しますので、事 前に以下の内容をご確認ください。

- ●参加に当たって
	- 1. 安全衛生大会は、パソコン(PC)、タブレット端末、スマートフォンのいずれで も使用できます。
	- 2. 参加するには、以下の 2 つの方法が可能です。
- ●ブラウザからの参加
	- 1. 安全衛生大会は、ブラウザからアクセスして参加することが可能です。
	- 2. ブラウザは、Chorm あるいは Firefox をご使用ください。 Internet Explorer、Edge での参加は、一部の機能が使用できない場合 があります。
	- 3. また、不要なアプリケーションは、通信に影響する場合もありますので終了さ せておいてください。
- ●アプリケーションソフトからの参加
	- 1. 「Cisco Webex」のアカウントをお持ちの方は、そちらから参加いただくこ とも可能です。
	- 2. 「Cisco Webex」のアカウントをお持ちでなくとも、アプリケーションソフト 「Cisco Webex」をダウンロードして参加することもできます。
	- 3. 一部の機能(音声・画面操作)が使用できない、通信が不安定になる場合が ありますので、その場合は、アプリケーションソフト「Cisco Webex」をダウ ンロードしてのご参加をお勧めします。
	- 4. なお、スマートフォンから参加の場合は、アプリケーションソ フトのインストールが必須となります。
	- 5. アプリケーションソフトのインストール可否については、状況 に応じ自社のシステム管理者にご確認の上、ご対応ください。

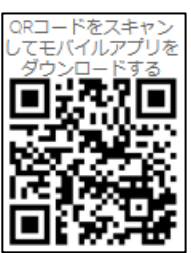

6. アプリケーションソフト「Cisco Webex」のダウンロードは、 **https://www.webex.com/ja/downloads.html** をご参照ください。 ●「ブラウザからの参加」「アプリケーションソフトからの参加」共通

- 1. 安全衛生大会への参加は、WEB カメラは無くても可能ですが、安全衛生大 会の進行上、WEB カメラの内蔵あるいは外付カメラ、スピーカー(イヤフォ ン・ヘッドフォン)、マイクをご準備ください。
- 2. 安全衛生大会の開催中は、必要性がない限り、事務局にて参加者全員のカメ ラを OFF に、音声をミュート(音が出ない状態)に設定させていただきます。
- 3. インターネット接続可能であること。無線 LAN での接続でも可能ですが、 通信状況が良くない場合は、有線回線での接続をお願いします。
- 4. 安全衛生大会に参加する際に、氏名の登録が必要になります。参加申し込 み時に登録された氏名(フルネーム)を登録ください。ニックネームなどの登 録はおやめください。氏名を間違えた場合は、一旦退出して再度入室する必 要があります。